## **Leitfaden Fehler beheben**

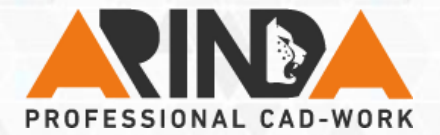

## **Kategorie: Fehlerbehebung**

**Wenn ein Fehler auftritt sollten ein paar einfache Punkte beachtet werden.** 

- **1. Wenn ein Fehler auftritt, sollten Sie mit Undo** *p* die letzte Aktion **rückgängig machen, um vor den Fehler zu gelangen.**
- 2. **Speichern Sie das Modell, um den letzten intakten Zustand vor dem Fehler gesichert zu haben.**
- **3. Wiederholen Sie die anfängliche Aktion, um den Fehler erneut zu provozieren. Gehen Sie nun in das Benachrichtigungscenter oder**  wählen Sie das fehlgeschlagene KE mit **bund dann die Option Informationen > KE-Informationen, um die Fehlerinfo zu erhalten.**
- **4. Je nach Fehlertyp beheben Sie nun den Fehler ganz individuell.**
- **Tipp:** Sind die Referenzen verloren gegangen, empfehle ich in den meisten Fällen die Option Referenzen editieren o<sup>p</sup> zu verwenden. Hier braucht man nur die fehlgeschlagenen Referenzen ersetzen.
- **Hinweis:** Generell gilt, bevor Sie etwas löschen, versuchen Sie das Element zu ersetzen. So erhalten Sie sich alle Referenzen für Kindelemente, egal ob Bedingungen, Bemaßungen, KEs oder Teil.

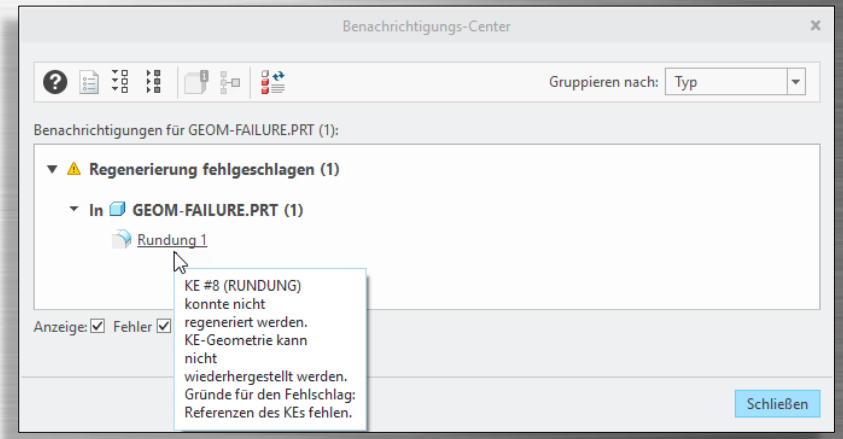

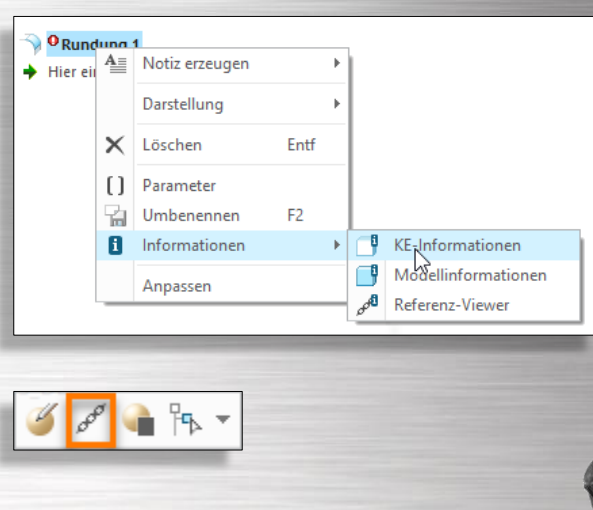